# **ЛАБОРАТОРНА РОБОТА №6**

### **Розробка комп'ютеризованого вимірювального пристрою на основі датчика температури TMP36, LCD дісплея та модуля ArduinoUno**

#### **1.1 Мета роботи**

Розробити та дослідити схему з'єднань, програмне забезпечення та метрологічні характеристики комп'ютеризованої вимірювальної системи, що складається з модуля ArduinoUno, **д**атчика температури TMP36 та LCD дісплея.

#### **1.2. Короткi теоретичні вiдомостi**

Аналоговий датчик температури простий в освоєнні, дешевий і при цьому дозволяє в режимі реального часу контролювати температуру навколишнього середовища.

Ці датчики використовують технології твердотільної електроніки для визначення температури. Тобто, в них немає ртуті (як в старих термометрах) або біметалевих пластин. Замість в них встановлені термістори (чутливі до температур резистори). У термісторах при підвищенні температури, підвищується напруга в діоді (технічно це різниця напруги між базою і емітером в транзисторі). Точне зняття показань напруги дає можливість генерувати аналоговий сигнал, пропорційний температурі. Звичайно, технологія не настільки лінійна, але по суті саме так і міряється температура.

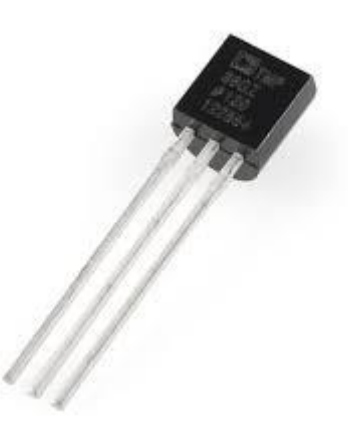

Рисунок 6.1 – Зовнішній вигляд датчика температури

У цих датчиках немає рухомих частин, вони точні, практично не зношуються, не вимагають калібрування, можуть працювати в різних навколишніх середовищах. Крім того, як уже згадувалося вище, ці датчики недорогі і легкі в експлуатації.

Основними технічними характеристиками датчика TMP36 є:

- Низька робоча напруга живлення (від +2.7 В до +5.5 В);
- Відкалібровані вимірювання в ° C;
- Масштаб 10 мВ / ° С (20 мВ / ° С в ТМР37);
- Похибка в діапазоні температур  $\pm 2$  ° С (тип.);
- Лінійність  $\pm$  0.5 ° C (тип.);
- Зберігає стабільність при великих ємнісних навантаженнях;
- Характеристики гарантуються для діапазону від -40 °С до +125 °С,

працездатність до +150 ° C;

- Робочий струм менше 50 мкА;
- Струм в режимі відключення 0.5 мкА, макс.;
- Мінімальні похибки через самонагрів;
- Призначено для роботи в автомобільній електроніці.

Підключення датчика TMP36 до Arduino UNO представлено на рис.6.2.

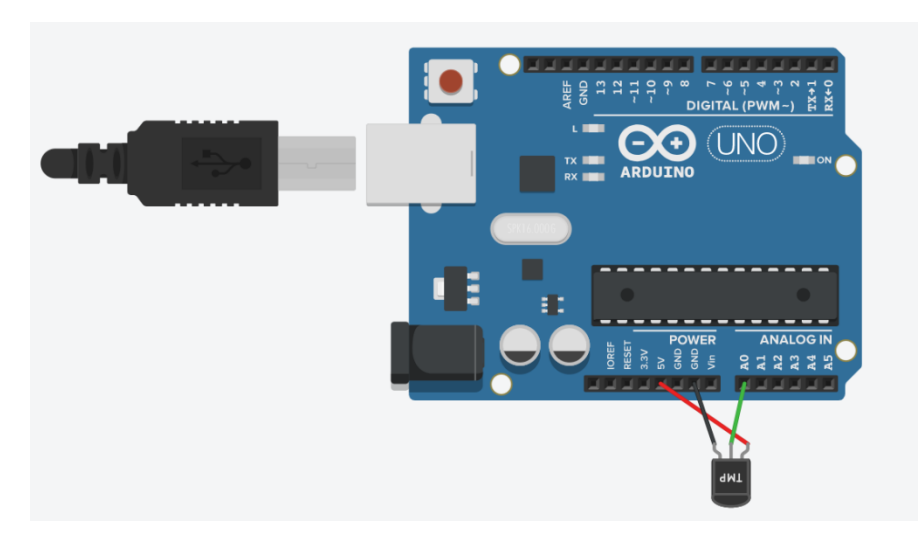

Рисунок 6.2– Схема підключення датчика TMP36 до Arduino UNO

Підключення датчика TMP36 до Arduino UNO та до дисплею представлено на рис.6.3.

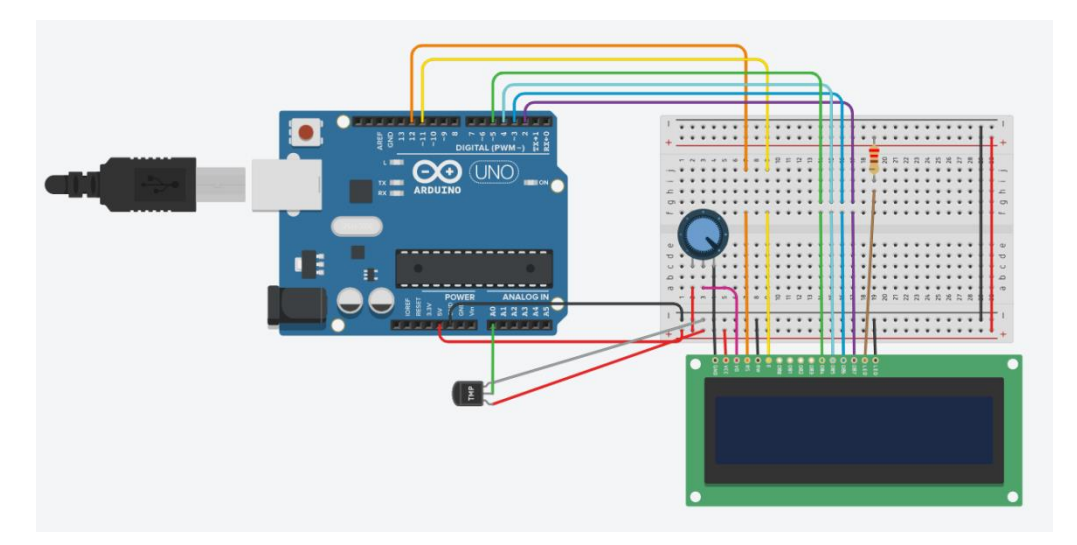

Рисунок 6.3 – Схема підключення датчика TMP36 до Arduino UNO та дисплея

Робота програми (скетч) представлена на рис.6.4. Приклад роботи програми можна побачити на СОМ-порті.

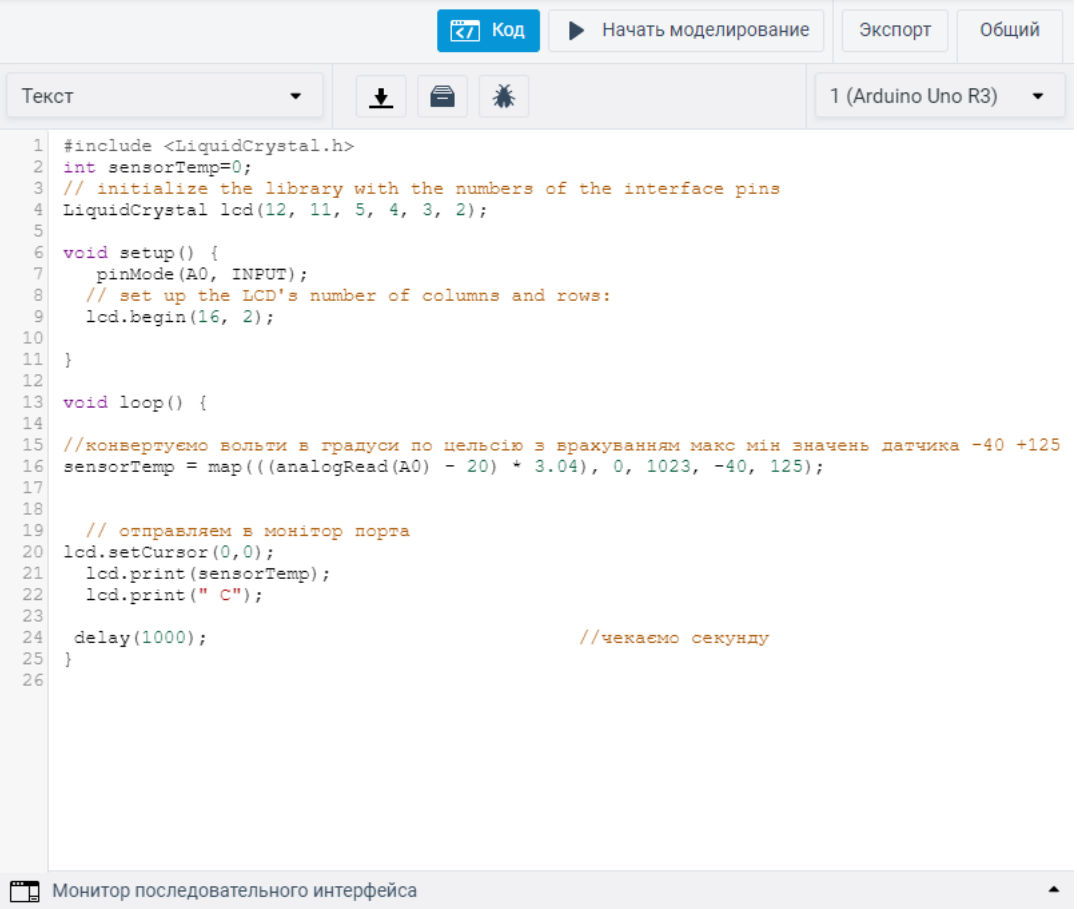

Рисунок 6.4 – Код програми в tinkercad для роботи датчика TMP36

Для роботи з датчиком необхідні бібліотеки. Зі скетча рис.6.4 потрібні вбудовані бібліотека дисплею LiquidCrystal.h.

Результат роботи програми з симуляцією датчика температури TMP36представлений на рис.6.5.

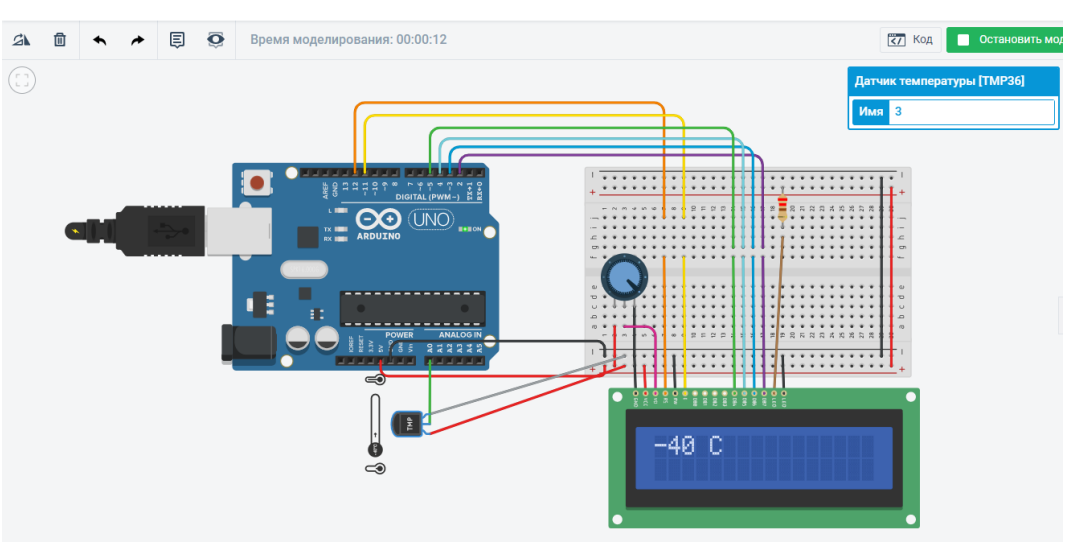

Рисунок 6.5 – Результат роботи моделювання макету в tinkercad

# **1.3. Пiдготовка до роботи**

При пiдготовцi до роботи необхiдно:

- ознайомитись з рекомендованою лiтературою;
- вивчити короткі теоретичні відомості.

### **1.4. Порядок роботи:**

- 1. Підключити модуль ArduinoUno до датчика температури та дисплея.
- 2. Створити та відкомпілювати скетч для визначення температури.
- 3. Вивести дані виміряні дані на дисплей.
- 4. Оформити звіт та зробити висновки.